### ROBOTİK VE KODLAMA EĞİTİMİ

### ARDUINO İLE ROBOTİK KODLAMA TEMEL SEVİYE

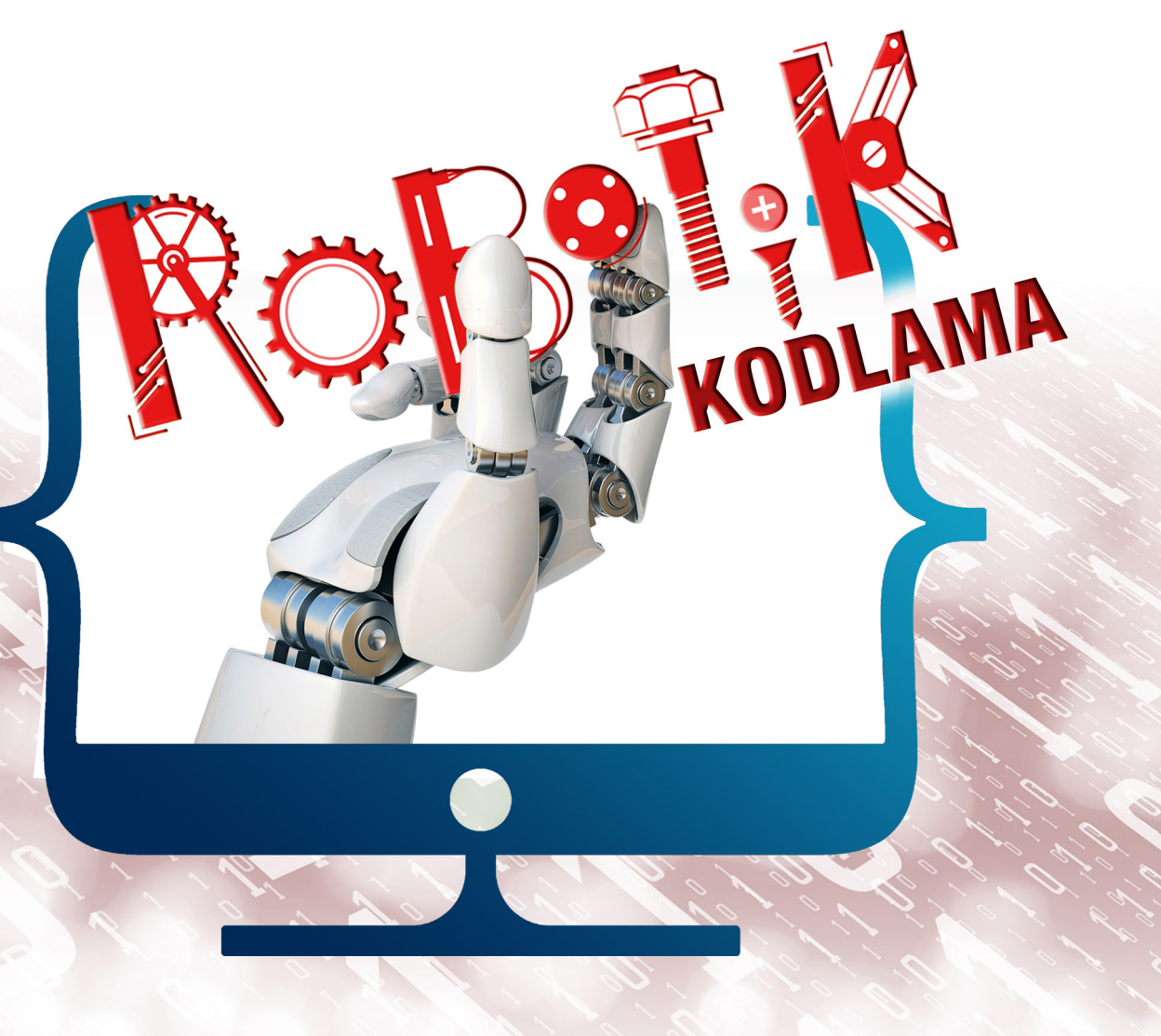

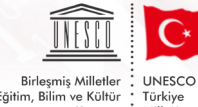

ÖĞRETMEN YETİŞTİRME VE<br>GELİŞTİRME GENEL MÜDÜRLÜĞÜ

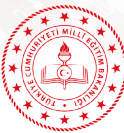

Birleşmiş Milletler : UNESCO<br>Eğitim, Bilim ve Kültür : Türkiye<br>Kurumu : Millî Komisyonu

Millî Eğitim Bakanlığı Öğretmen Yetiştirme ve Geliştirme Genel Müdürlüğü Adına Prof. Dr. Adnan BOYACI Genel Müdür

Editör

Sibel AKBIYIK Daire Başkanı

#### Yazarlar

Dr. Murar ALTUN Yük. Müh. Murat KOÇALİ Sinan DURĞUN Serhat Kağan ŞAHİN Beytullah ÇİÇEK Cumhur TORUN Resul BÜTÜNER Murat DURMAZ Abdullah BİROL

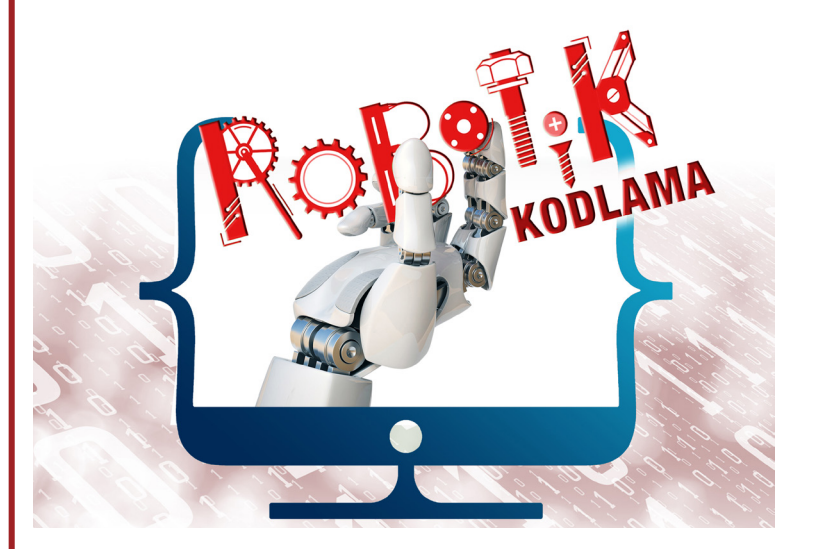

Grafik Tasarım Serkan AKYÖRÜK

Kapak Tasarım Meliha BAKA ÇAKMAKLI

ISBN: 978-975-11-5610-5

Millî Eğitim Bakanlığı Öğretmen Yetiştirme ve Geliştirme Genel Müdürlüğünün yazılı izni olmadan bu kitap içeriğinin bir kısmı veya tamamı yeniden üretilemez, çoğaltılamaz, dağıtılamaz.

2021

T.C. MİLLÎ EĞİTİM BAKANLIĞI | Öğretmen Yetiştirme ve Geliştirme Genel Müdürlüğü

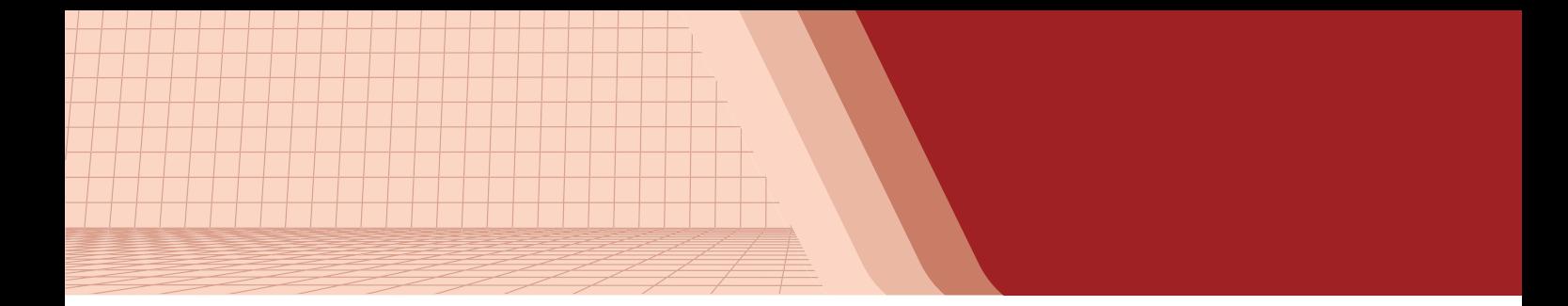

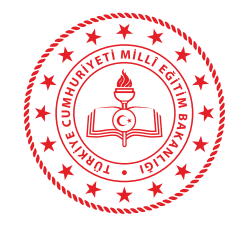

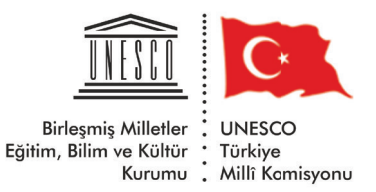

## **ARDUINO ile ROBOTİK KODLAMA Temel Seviye**

T.C. MİLLÎ EĞİTİM BAKANLIĞI | Öğretmen Yetiştirme ve Geliştirme Genel Müdürlüğü

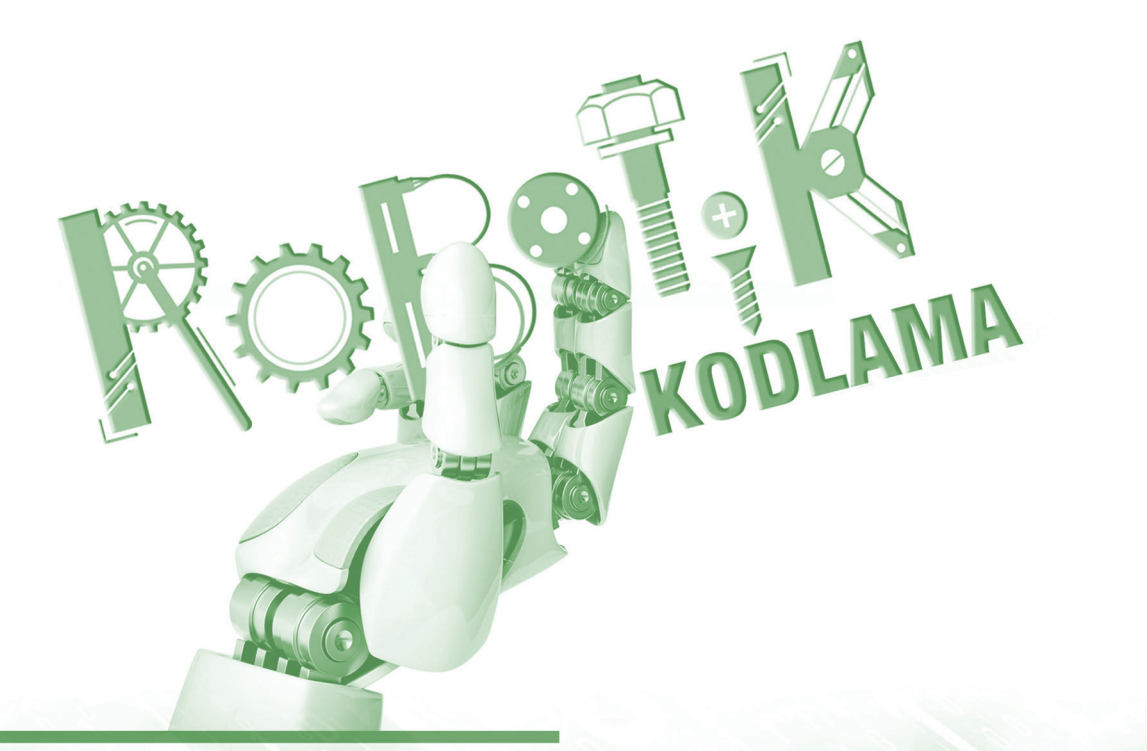

--

**THE REAL PROPERTY OF PERSONS IN** 

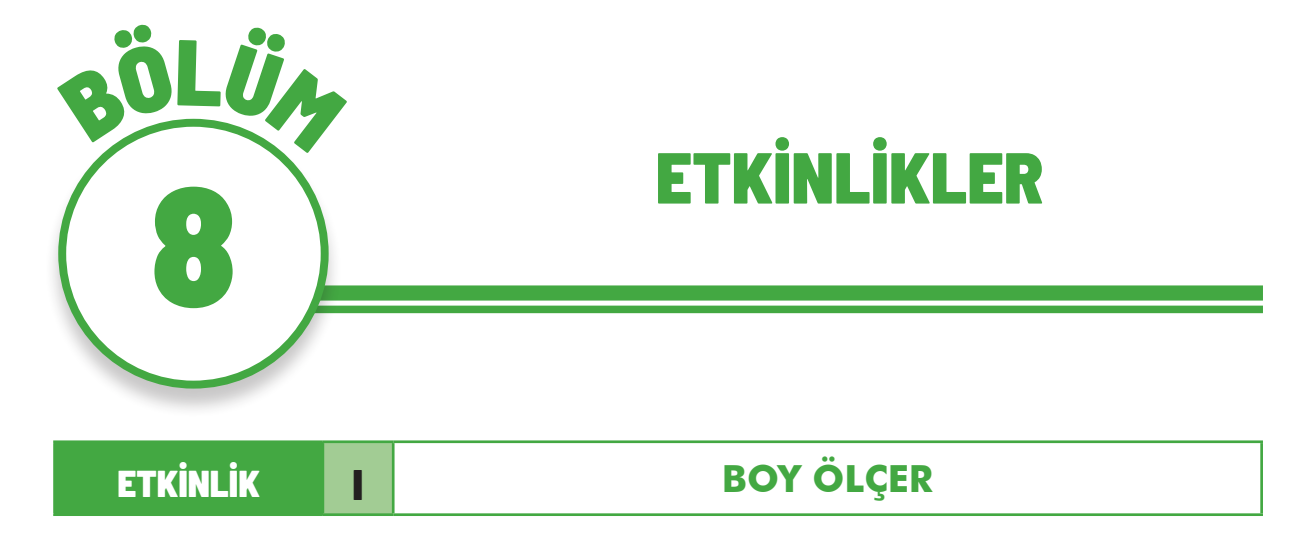

#### **ÖĞRENME ALANI**

Robotik Kodlama/Yazılım Geliştirme

#### **KAZANIMLAR**

Ultrasonik sensörü kullanır.

I2C LCD kullanır.

#### **YÖNTEM/TEKNİKLER**

Gösterip yaptırma, soru cevap, işbirlikli öğrenme

### **ÖĞRETİM MATERYALLERİ**

Kişisel bilgisayar, Arduino Uno, Ultrasonik sensör, I2C LCD, Breadboard, Jumper kabloları

### **GİRİŞ**

Bu etkinlikte boy ölçme işini yapan bir devre kurulacaktır. Uzunluk ölçüm işlemi Ultrasonik sensör ile yapılacak, sonuç ise LCD'de görüntülenecektir.

### **SÜREÇ**

Boy ölçme işlemini Arduino ile kolay ve hızlı bir şekilde yapabilirsiniz. Oluşturulacak devreyi bir kutu içerisine alıp, sınıf giriş kapısına takıldığında kapıdan geçen herkes boyunu ölçebilecek ve LCD'de sonucu görebilecektir. Boy ölçme işlemi için devreyi yerden 200 cm yukarı yerleştirdiğimizi düşünelim. Sensör altına geldiğimizde Ultrasonik sensör, kafamız ile arasındaki mesafeyi ölçecektir. Ölçülen değeri 200 cm'den çıkardığımızda, boy ölçümünü yapmış oluruz.

Bu proje için aşağıdaki malzemeler kullanılacaktır.

| Malzeme                   | Adet |
|---------------------------|------|
| Arduino Uno               |      |
| HC-SR04 Ultrasonik Sensör |      |
| <b>I2C LCD</b>            |      |

*Tablo 8.1. Etkinlkik 1 için malzeme listesi*

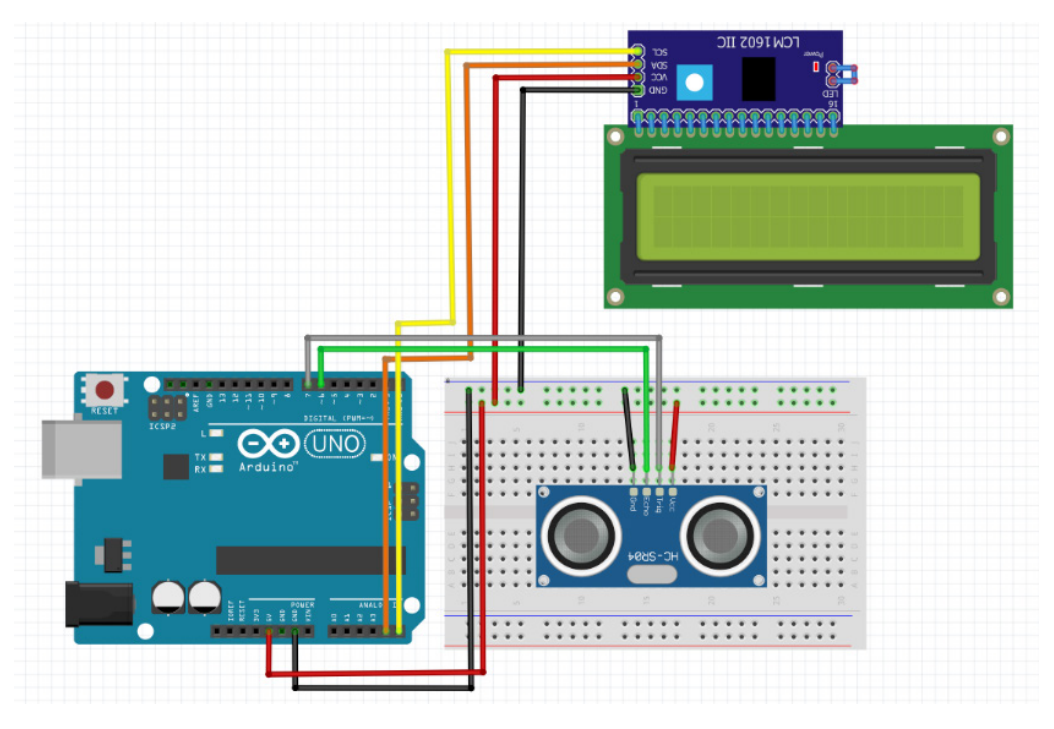

*Şekil 8.1. Etkinlik 1 İçin Kurulacak Devre Şeması*

I2C LCD'nin SDA pini Arduino Uno üzerindeki A4 pinine, SCL pini ise A5 pinine takılmıştır. Ultrasonik sensörün Trigger pini Arduino Uno üzerindeki Dijital 7 pinine, Echo pini ise Arduino Uno üzerindeki Dijital 6 pinine takılmıştır. LCD ve Ultrasonik sensörün VCC ve GND pinleri Arduino üzerindeki 5V ve GND kullanılarak çoğaltılan pinlere takılmıştır.

Devreyi oluşturduktan sonra yukarıda anlatılan sisteme göre aşağıdaki kodlar yazılır.

```
#include <Wire.h>
#include <LiquidCrystal_I2C.h>
LiquidCrystal_I2C lcd(0x27, 16, 2);
int trigger = 7;
int echo = 6;
int boy=0;
double zaman;
double toplamYol;
int mesafe;
void setup() {
   pinMode(trigger, OUTPUT);
   pinMode(echo, INPUT);
   Serial.begin(9600);
   lcd.begin();
   lcd.backlight();
}
void loop()
{
   digitalWrite(trigger, HIGH);
   delayMicroseconds(10);
   digitalWrite(trigger, LOW);
  zaman = pulseIn(echo, HIGH);
  toplamYol = zaman*0.034;mesafe = toplamYol / 2;
  boy = 200 - \text{message};
   lcd.home();
   lcd.print("Boyunuz:");
   lcd.setCursor(0,1);
   lcd.print(boy);
   lcd.setCursor(10,1);
   lcd.print("cm");
   delay(100);
```
}

### **ÖLÇME VE DEĞERLENDİRME**

- **1.** Arduino sistemi kullanılarak insanların boyunu otomatik olarak ölçen boy ölçme cihazı nasıl yapılır?
- **2.** Arduino sistemi kullanılarak boy ölçme cihazının devresini oluşturunuz.
- **3.** Arduino sistemi kullanılarak boy ölçme cihazının Arduino IDE platformundaki programını oluşturunuz.
- **4.** Hazırlanan projeyi test ediniz.

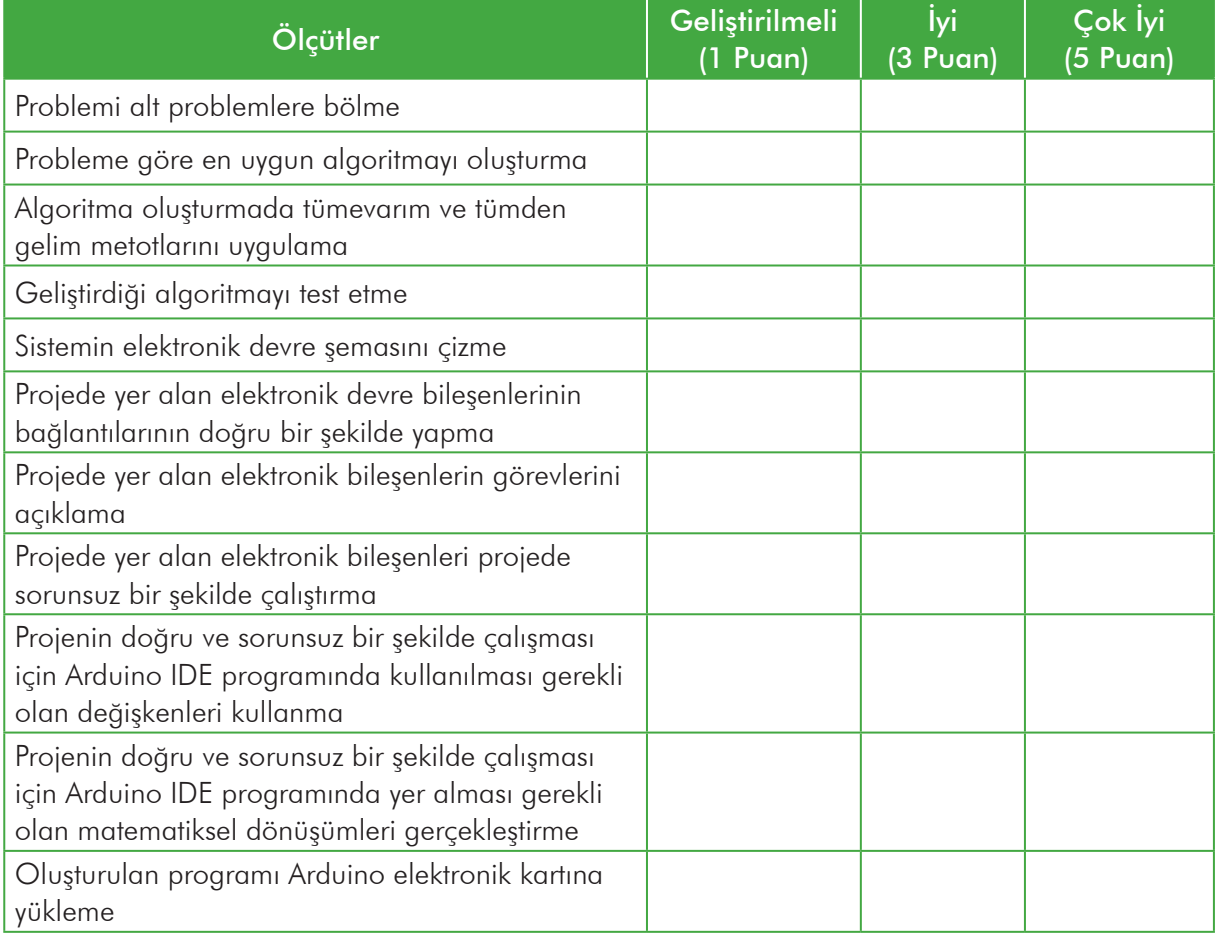

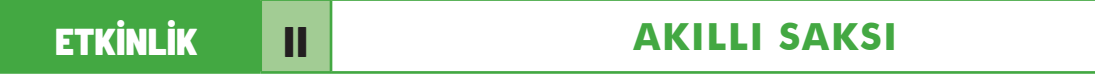

### **ÖĞRENME ALANI**

Robotik Kodlama/Yazılım Geliştirme

#### **KAZANIMLAR**

Toprak nem sensörünü kullanır.

DC motor kullanır.

Motor sürücü kullanır.

#### **YÖNTEM/TEKNİKLER**

Gösterip Yaptırma, soru cevap, işbirlikli öğrenme

#### **ÖĞRETİM MATERYALLERİ**

Kişisel bilgisayar, Arduino Uno, Toprak nem sensörü, DC motor, Motor sürücü, Breadboard, Jumper kabloları

### **GİRİŞ**

Bu etkinlikte kendi suyunu kendi ayarlayan akıllı bir saksı yapılacaktır. Toprak nem sensörü ile saksı içindeki nem değeri sürekli olarak kontrol edilecektir. Ölçülen nem değeri belirlenen değerden küçük olduğunda su pompası çalışacak ve saksıya su ekleyecektir. Nem değeri belirlenen değerin üzerine çıktığında pompa duracaktır.

#### **SÜREÇ**

Siz evde yokken, çiçeklerinizi otomatik olarak sulayan bir sistem olsa ve çiçeklerimiz sürekli canlı kalsa, ne kadar güzel olur değil mi? Bu işlem için Arduino, mini su pompası motoru ve toprak nem sensörü

ile yapabilirsiniz. Toprak nem sensörünü sulamak istediğiniz saksıya batırmanız gerekir. Toprak nem sensörü, analog bir sensördür ve Arduino üzerindeki analog pinlere bağlanır. Saksı içindeki toprak kuru iken toprak nem sensöründen gelen değeri not almanız gerekir. Sistemi kurduktan sonra bu değere göre işlem yapılır. Toprak nem sensöründen gelen değer, belirlenen değerden küçük ise mini su pompası çalışır ve suyu saksıya gönderir. Mini su pompasını su dolu bir kova içine koymak gerekir. Mini su pompasını çalıştırmak için L298 motor sürücü kullanılır.

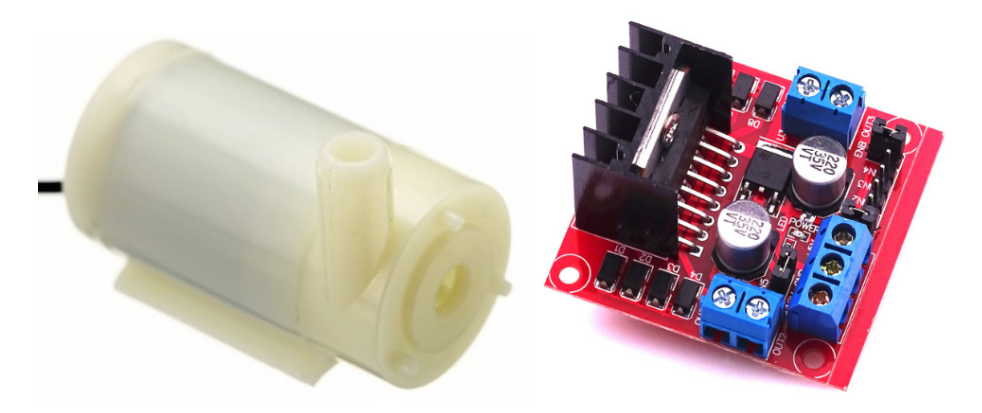

*Şekil 8.2. Mini Su Pompası ve L298 Motor Sürücü*

Bu proje için aşağıdaki malzemeler kullanılacaktır.

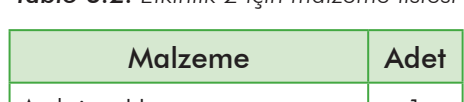

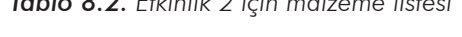

*Tablo 8.2. Etkinlik 2 için malzeme listesi*

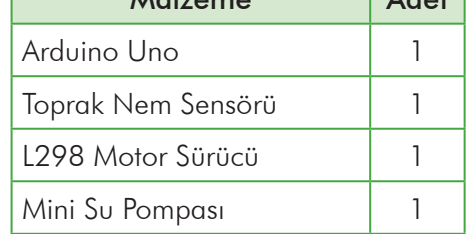

Şekil 8.3'te Etkinlik 2 için kullanılacak devre şeması görülmektektir.

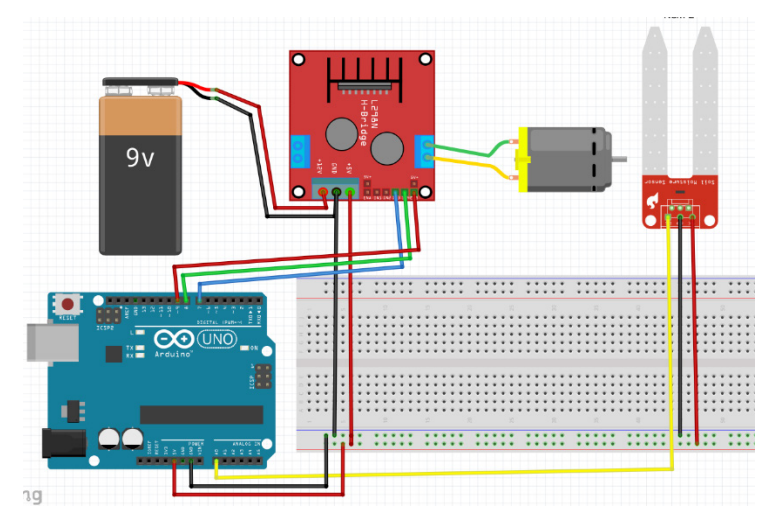

*Şekil 8.3. Etkinlik II İçin Kurulacak Devre Şeması*

Devreyi oluşturduktan sonra yukarıda anlatılan sisteme göre aşağıdaki kodları yazalım.

```
double nem;
int l298n_in1=7;
int l298n_in2=8;
int l298n_ena=9;
void setup()
{
   pinMode(7, OUTPUT);
  pinMode(8, OUTPUT);
   pinMode(9, OUTPUT);
  pinMode(A0, INPUT);
   }
```

```
void loop()
{
 nem = analogRead(A0);
  if ((nem < 500)) {
    digitalWrite(1298n in1, HIGH);
    digitalWrite(1298n_in2,LOW);
    analogWrite(1298n ena, 255);
     delay(500);
   } else {
    digitalWrite(1298n in1, HIGH);
    digitalWrite(1298n_in2,LOW);
    analogWrite(1298n ena, 0);
   }
}
```
### **ÖLÇME VE DEĞERLENDİRME**

- **1.** Arduino sistemi kullanılarak saksıdaki çiçeği otomatik olarak sulayan "Akıllı Saksı" cihazı nasıl yapılır?
- **2.** Arduino sistemi kullanılarak akıllı saksı cihazının devresini oluşturunuz.
- **3.** Arduino sistemi kullanılarak akıllı saksı cihazının Arduino IDE platformundaki programını oluşturunuz.
- **4.** Hazırlanan projeyi test ediniz.

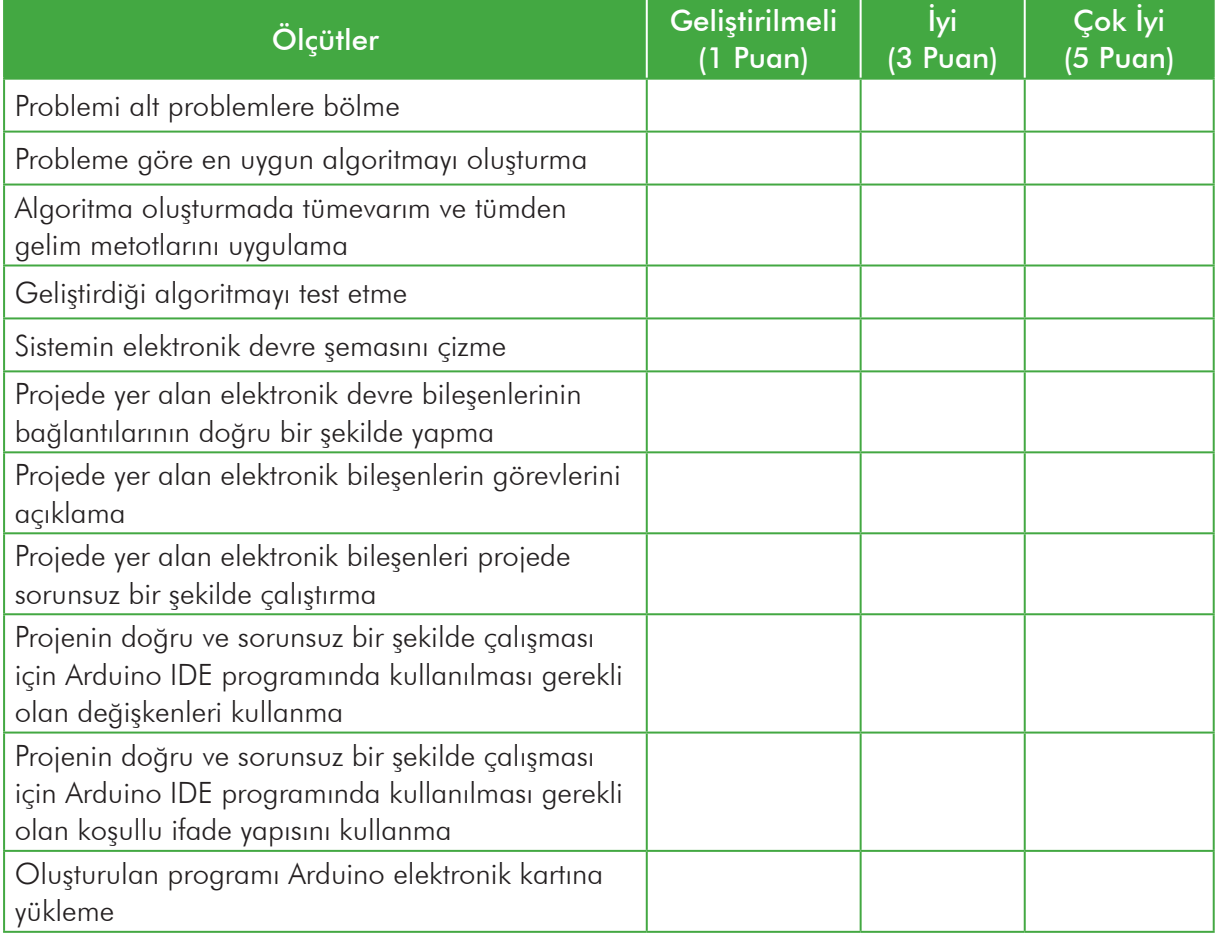

### ETKİNLİK III **OTOMATİK DEZENFEKTAN**

### **ÖĞRENME ALANI**

Robotik Kodlama/Yazılım Geliştirme

#### **KAZANIMLAR**

IR Kızılötesi Engel sensörü kullanır.

DC motor kullanır.

### **YÖNTEM/TEKNİKLER**

Gösterip yaptırma, soru cevap, işbirlikli öğrenme

### **ÖĞRETİM MATERYALLERİ**

Kişisel bilgisayar, Arduino Uno, IR Kızılötesi Engel sensörü, Mini su pompası, Potansiyometre, Breadboard, Jumper kabloları

### **GİRİŞ**

Bu etkinlikte engel sensörü bir cisim algıladığında dezenfektan kapı içerisinde bulunan su pompası çalışacak ve dezenfektan mini su pompasının çıkışından akacaktır. Potansiyometre ile mini su pompasının çalışma süresi ayarlanabilecektir.

#### **SÜREÇ**

Covid 19 salgını sürecinde hijyen kurallarına uymak büyük önem taşımaktadır. Virüslerin el ile yayılmasını engellemek için el hijyenine dikkat edilmesi gerekir. Bu yüzden tüm kurumların, iş yerlerinin girişinde el dezenfektanları bulunmaktadır. Bu dezenfektanlar elle basmalı, ayak ile basmalı veya otomatik olmaktadır. Otomatik olan dezenfektanlarda, dezenfektan kabına temas olmadığından dolayı bu cihazlar daha güvenlidir. Otomatik dezenfektan cihazını Arduino kullanarak kolay bir

şekilde hazırlayabilirsiniz. IR sensörlerde alıcı ve verici LED bulunmaktadır. Verici LED, IR bandında belli bir frekansta ışık verir, ışık demetinin karşısına bir engel çıktığında, engelin yüzeyine çarpıp yansıyan ışık alıcı sensör tarafından okunur. Engel algılandığında sensör üzerindeki yeşil ışık yanar, dijital çıkıştan da LOW durumu okunur. Sensör üzerindeki potansiyometre ile sensörün hassasiyeti değiştirilebilir. Potansiyometre, mini su pompasının çalışma süresini 500 ms ile 1000ms arasında değiştirmek için kullanılır.

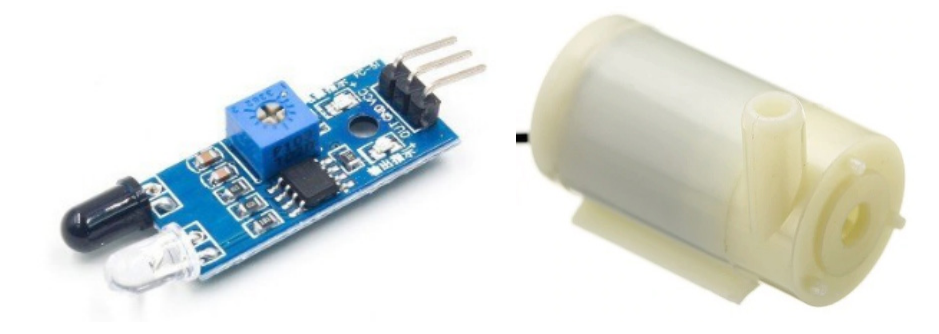

*Şekil 8.4. IR Kızılötesi Engel Sensörü ve Mini Su Pompası*

Bu proje için aşağıdaki malzemeler kullanılacaktır.

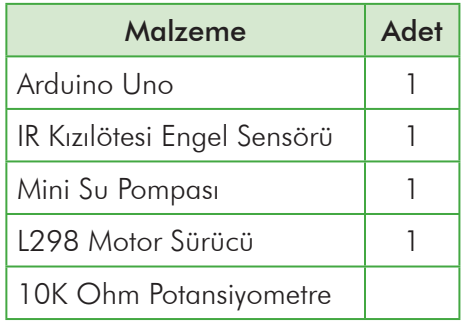

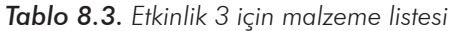

Şekil 8.5'te Etkinlik 3 için kullanılacak devre şeması görülmektedir.

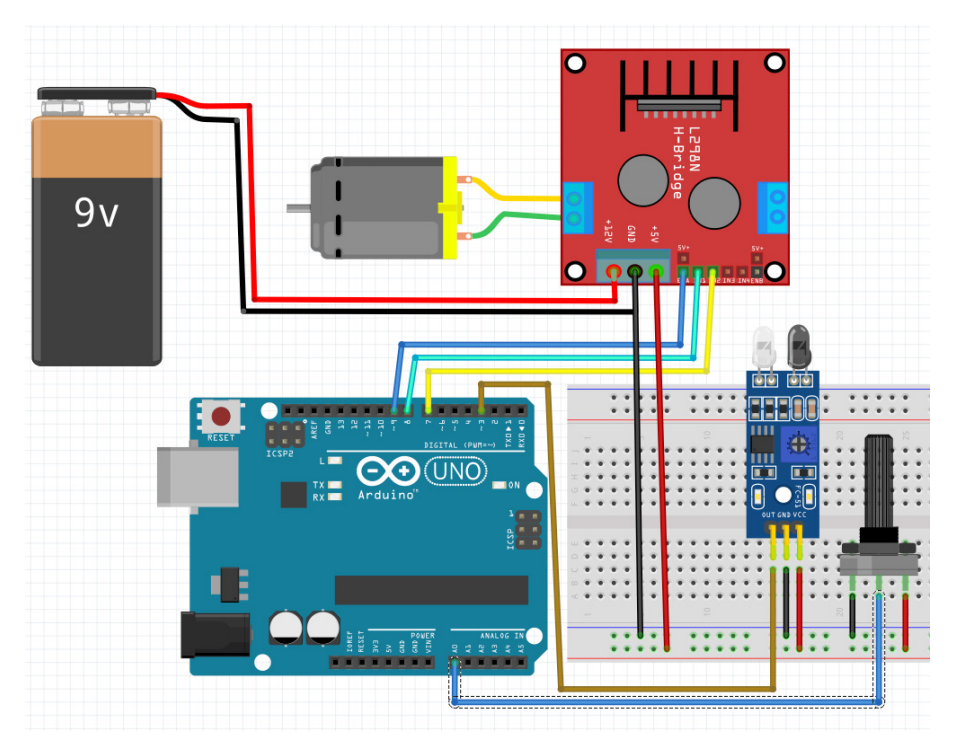

*Şekil 8.5. Etkinlik III İçin Kurulacak Devre Şeması*

Devreyi oluşturduktan sonra yukarıda anlatılan sisteme göre aşağıdaki kodları yazalım.

```
double sure;
void setup()
{
   pinMode(3, INPUT);
   pinMode(A0, INPUT);
  pinMode(7, OUTPUT);
   pinMode(8, OUTPUT);
  pinMode(9, OUTPUT);
}
void loop()
{
     if ((!digitalRead(3))) {
      sure = analogRead(A0);
      sure = map(sure, 0, 1023, 500, 1000);
       digitalWrite(7,HIGH);
       digitalWrite(8,LOW);
      analogWrite(9,255);
       delay(sure);
       digitalWrite(7,LOW);
       digitalWrite(8,LOW);
      analogWrite(9,255);
       delay(2000);
    }
```
}

### **ÖLÇME VE DEĞERLENDİRME**

- **1.** Arduino sistemi kullanılarak elimize otomatik olarak dezenfektan sıkan "Otomatik Dezenfektan" cihazı nasıl yapılır?
- **2.** Arduino sistemi kullanılarak otomatik dezenfektan cihazının devresini oluşturunuz.
- **3.** Arduino sistemi kullanılarak otomatik dezenfektan cihazının Arduino IDE platformundaki programını oluşturunuz.
- **4.** Hazırlanan projeyi test ediniz.

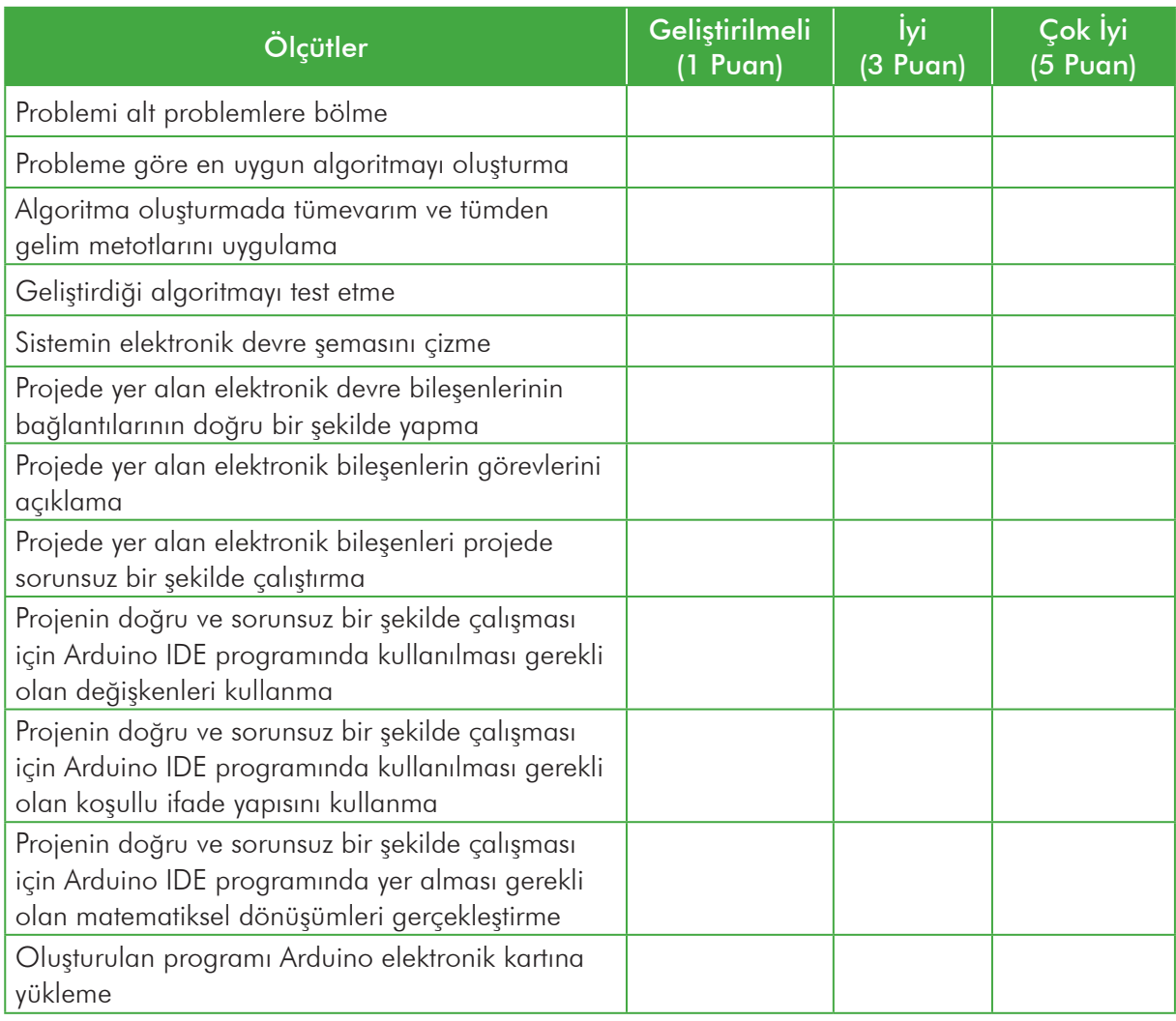

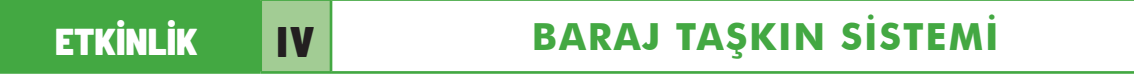

#### **ÖĞRENME ALANI**

Robotik Kodlama/Yazılım Geliştirme

#### **KAZANIMLAR**

Su seviye sensörü kullanır.

Servo motor kullanır.

### **YÖNTEM/TEKNİKLER**

Gösterip Yaptırma, soru cevap, işbirlikli öğrenme

### **ÖĞRETİM MATERYALLERİ**

Kişisel bilgisayar, Arduino Uno, Su seviye sensörü, Servo motor, Breadboard, Jumper kabloları

#### **GİRİŞ**

Bu etkinlikte baraj taşkınlarını önleyecek bir devre kurulacaktır. Su seviyesini bulmak su seviye sensörü kullanılacaktır, belirlenen su seviyesi aşıldığında su kapağını açmak için servo motor kullanılacaktır.

#### **SÜREÇ**

Aşırı yağışlardan dolayı, suyun kontrollü bir şekilde boşaltılamamasından dolayı bazen baraj taşkınları olmaktadır. Bu taşkınlar sebebiyle can kayıpları olmaktadır. Bunun önüne geçebilmek için baraj taşkın sistemi kullanılabilir. Bu sistemde kullanılacak olan bir su seviye sensörü, belirlenen değer aşıldığında baraj boşaltım kapağına takılı olan servo motoru döndürerek suyun kontrollü olarak boşaltılmasını sağlar. Su seviye sensöründen okunan değer, belirlenen değerin altına düştüğünde kapağı kapatarak, barajın su seviyesini koruyacaktır.

Bu proje için aşağıdaki malzemeler kullanılacaktır.

*Tablo 8.4. Etkinlik IV için malzeme listesi*

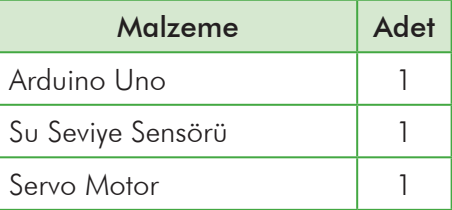

Şekil 8.6'da Etkinlik IV için kullanılacak devre şeması görülmektedir.

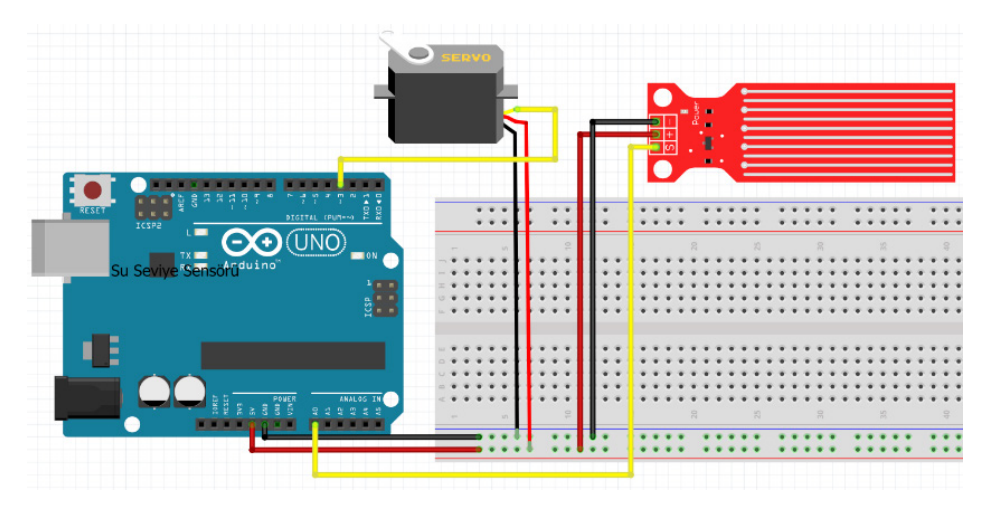

*Şekil 8.6. Etkinlik IV İçin Kurulacak Devre Şeması*

Su seviyesi analog bir devre elemanı olduğu için S pini Arduino Uno üzerindeki A0 pinine, Servo motor Arduino Uno üzerindeki Dijital 3 pinine takılmıştır. Servo motor ve su seviye sensörünün VCC ve GND pinleri Arduino üzerindeki 5V ve GND kullanılarak çoğaltılan pinlere takılmıştır.

Devreyi oluşturduktan sonra yukarıda anlatılan sisteme göre aşağıdaki kodları yazalım. Su taşma değeri olarak, su seviye sensöründen gelen 500 değeri referans alınmıştır. 500'den büyük olduğunda servo motor 90 dereceye gelecek, değilse 0 derece kalacaktır. Siz kendi sisteminizde bu değeri değiştiriniz.

```
#include <Servo.h>
Servo servo_3;
double su seviyesi;
void setup()
{
  pinMode(A0, INPUT);
  servo 3.attach(3);
}
void loop()
{
    su seviyesi = analogRead(A0);
     if ((500 < su_seviyesi))
     {
      servo 3.write(90);
     }
     else
     {
     servo_3.write(0);
     }
}
```
### **ÖLÇME VE DEĞERLENDİRME**

- **1.** Arduino sistemi kullanılarak barajlardaki taşkını önlemek için "Baraj Taşkın Sistemi" nasıl yapılır?
- **2.** Arduino sistemi kullanılarak baraj taşkın sisteminin devresini oluşturunuz.
- **3.** Arduino sistemi kullanılarak baraj taşkın sisteminin Arduino IDE platformundaki programını oluşturunuz.
- **4.** Hazırlanan projeyi test ediniz.

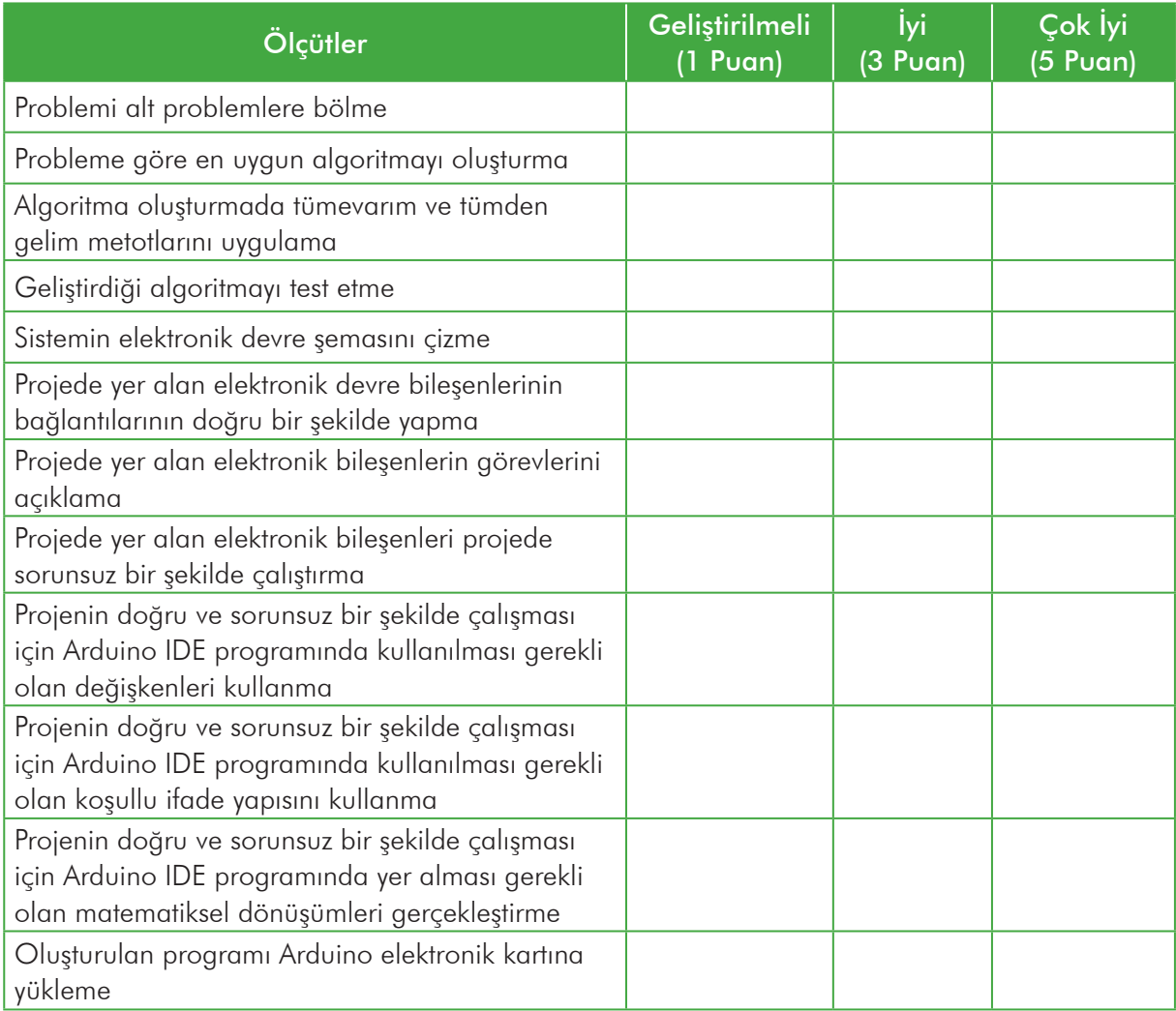

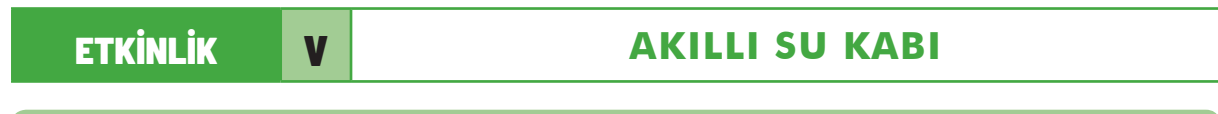

### **ÖĞRENME ALANI**

Robotik Kodlama/Yazılım Geliştirme

#### **KAZANIMLAR**

Su seviye sensörü kullanır.

#### **YÖNTEM/TEKNİKLER**

Gösterip Yaptırma, soru cevap, işbirlikli öğrenme

#### **ÖĞRETİM MATERYALLERİ**

Kişisel bilgisayar, Arduino Uno, Su seviye sensörü, Buzzer, Breadboard, Jumper kabloları

#### **GİRİŞ**

Bu etkinlikte su seviye sensörü ile su derinliği ölçülecektir. Su seviyesi belirlenen değerin altına düştüğünde buzzer çalışacak ve uyarı yapılacaktır. Su kabına su eklendiğinde buzzer'ın çalışması duracaktır.

#### **SÜREÇ**

Evlerimizde beslediğimiz evcil hayvanlarımızın yemlerini ve sularını aksatmamaya çalışırız. Fakat bazen yoğunluktan bazen dalgınlıktan hayvanlarımızın içme sularının bittiğini fark edemeyebiliriz. Kurulacak sistem ile evcil hayvanımızın su kabı içindeki su seviyesi ölçülecek ve bittiği zaman buzzer ile uyarı verilecektir. Su seviyesini ölçmek için su seviye sensörü kullanılacaktır.

Bu proje için aşağıdaki malzemeler kullanılacaktır.

#### *Tablo 8.5. Etkinlik V için malzeme listesi*

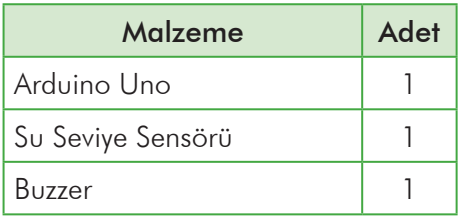

#### Şekil 8.7'de Etkinlik V için kullanılacak devre şeması görülmektedir.

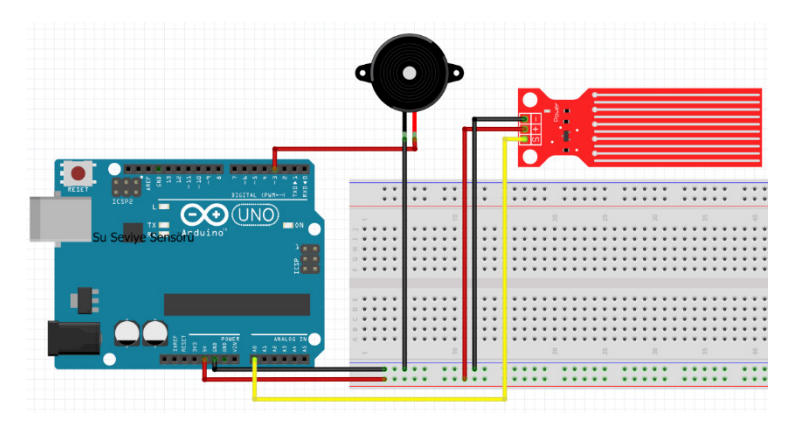

*Şekil 8.7. Etkinlik V İçin Kurulacak Devre Şeması*

Devreyi oluşturduktan sonra yukarıda anlatılan sisteme göre aşağıdaki kodları yazalım.

```
double su seviyesi;
void setup()
{
pinMode(A0, INPUT);
pinMode(3, OUTPUT);
}
void loop()
{
  su seviyesi = analogRead(A0);
   if ((su_seviyesi<200))
   {
    tone(3, 500]);
    delay(500);
    tone(3, 250]);
    delay(500);
   }
   else
   {
   noTone(3);
   }
}
```
### **ÖLÇME VE DEĞERLENDİRME**

- **1.** Arduino sistemi kullanılarak hayvanların su içme kaplarında sularının azalması veya bitmesi durumunda ortama sesli uyarı verecek "Akıllı Su Kabı" nasıl yapılır?
- **2.** Arduino sistemi kullanılarak akıllı su kabının devresini oluşturunuz.
- **3.** Arduino sistemi kullanılarak akıllı su kabının Arduino IDE platformundaki programını oluşturunuz.
- **4.** Hazırlanan projeyi test ediniz.

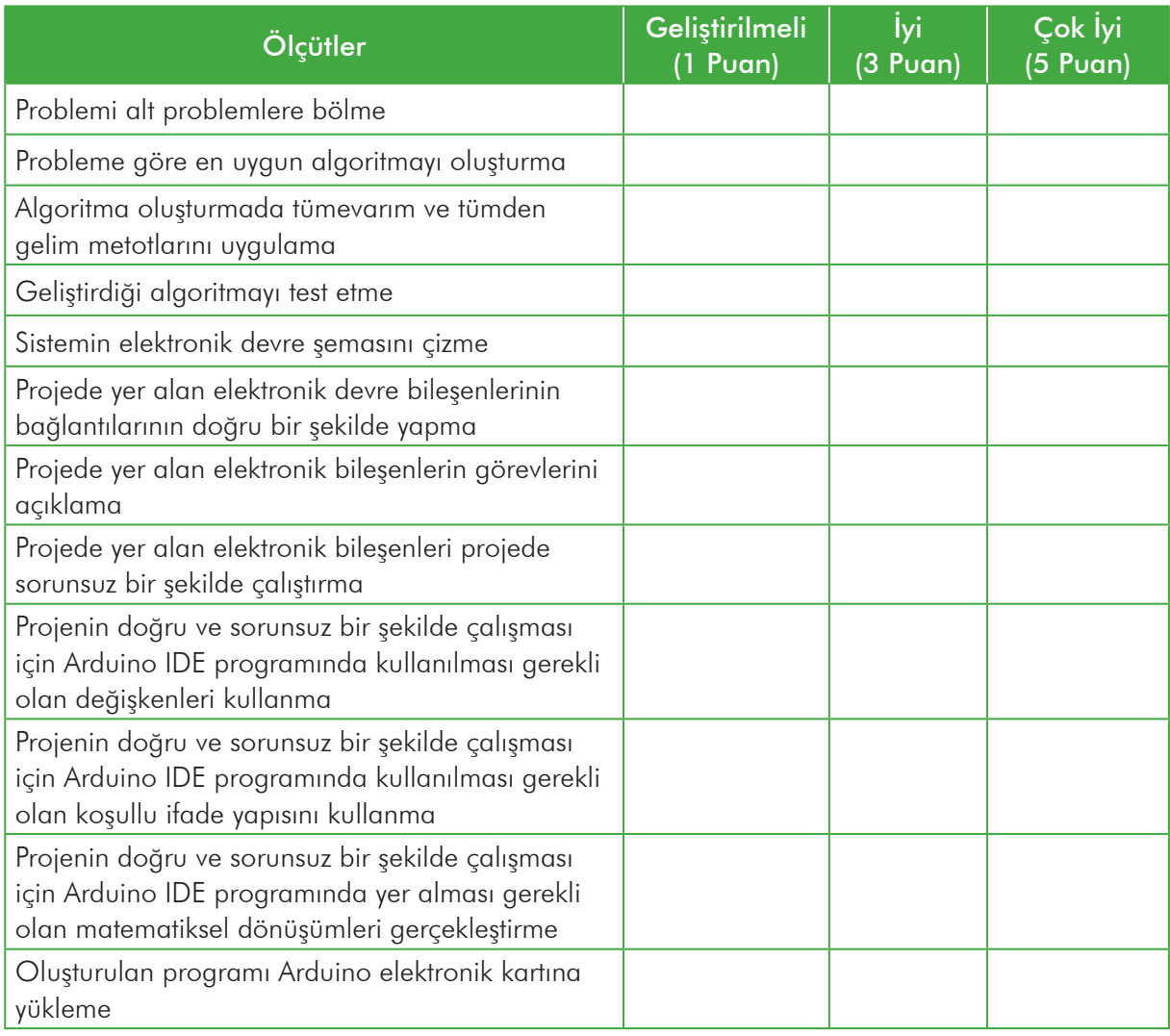

### ETKİNLİK VI **TEMASSIZ ATEŞ ÖLÇME SİSTEMİ**

### **ÖĞRENME ALANI**

Robotik Kodlama/Yazılım Geliştirme

#### **KAZANIMLAR**

Kızılötesi temassız sıcaklık sensörü kullanır.

I2C LCD kullanır.

### **YÖNTEM/TEKNİKLER**

Gösterip yaptırma, soru cevap, işbirlikli öğrenme

#### **ÖĞRETİM MATERYALLERİ**

Kişisel bilgisayar, Arduino Uno, Kızılötesi temassız sıcaklık sensörü, I2C LCD, Breadboard, Jumper kabloları

#### **GİRİŞ**

Bu etkinlikte kızılötesi temassız sıcaklık sensörü ile vücut sıcaklığı ölçülecektir. Ölçüm işlemi kızılötesi temassız sıcaklık sensörü ile yapılacak, sonuç ise LCD'de görüntülenecektir.

#### **SÜREÇ**

Covid 19 salgını sürecinde hastalığın en büyük belirtilerinden birisi yüksek vücut sıcaklığıdır. Temassız kızılötesi sıcaklık sensörü kullanarak vücut sıcaklığını kullanarak bir turnike sistemi tasarlanabilir. Ultrasonik sensörden gelen değer 10 cm'den küçük olduğunda sıcaklık ölçüleceği anlaşılacaktır. Sensörden gelen değer 38 derecenin üzerindeyse turnike açılmaz, altında ise turnike açılır ve geçiş yapılabilir. Bu sistemi tasarlamak için MLX90614 temassız kızılötesi sıcaklık sensörü kullanılmıştır. Turnikeyi temsil etmesi için de servo motor kullanılmıştır.

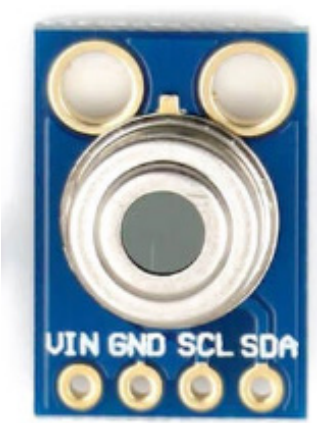

*Şekil 8.8. MLX90614 Temassız Kızılötesi Sıcaklık Sensörü*

MLX90614 temassız kızılötesi sıcaklık sensörü I2C bir sensördür. Bu sensör ile hem ortam sıcaklığı hem de nesne sıcaklığı ölçülebilmektedir. Sensör üzerindeki SCL pini Arduino üzerindeki Analog 5 pinine, SDA pini ise Analog 4 pinine takılacaktır.

Bu proje için aşağıdaki malzemeler kullanılacaktır.

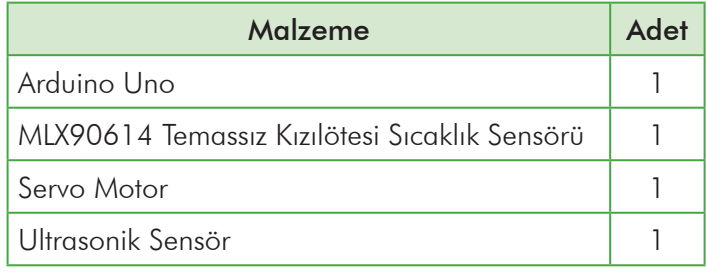

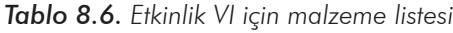

Şekil 8.9'da Etkinlik VI için kullanılacak devre şeması görülmektedir.

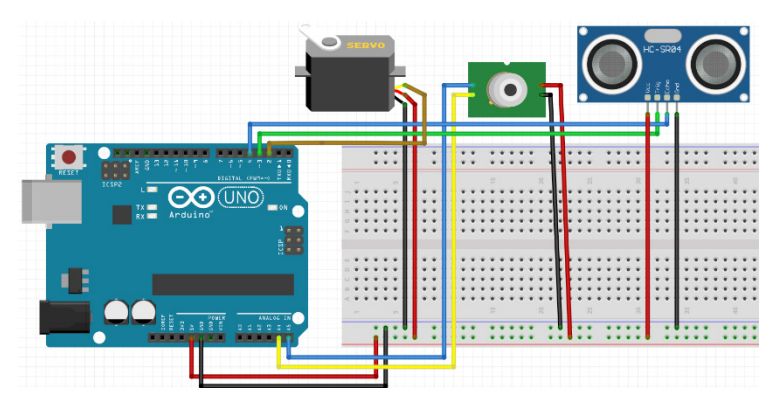

*Şekil 8.9. Etkinlik VI İçin Kurulacak Devre Şeması*

Kodları yazmadan önce MLX90614 sensörünün kütüphanesi yüklenmesi gerekir. Arama motorunda "Adafruit\_MLX90614.h" şeklinde arama yapın ve kütüphaneyi indirin. Arduino IDE'ye bu kütüphanenin eklenmesi gerekir.

Devreyi oluşturduktan sonra yukarıda anlatılan sisteme göre aşağıdaki kodları yazalım.

```
#include <Wire.h>
#include <Adafruit_MLX90614.h>
#include <Servo.h>
int trigger = 3;
int echo = 4:
double sicaklik;
double mesafe;
double zaman;
double toplamYol;
Adafruit MLX90614 mlx90614 = Adafruit MLX90614();
Servo servo 2;
```

```
void setup()
{
   Serial.begin(9600);
   mlx90614.begin();
  pinMode(3, OUTPUT);
   pinMode(4, INPUT);
  servo 2.attach(2);
}
void loop()
{
  sicaklik = mlx90614.readObjectTempC();
   digitalWrite(trigger, HIGH);
   delayMicroseconds(10);
   digitalWrite(trigger, LOW);
  zaman = pulseIn(echo, HIGH);
  toplamYol = zaman*0.034;mesafe = toplamYol / 2;if ((\text{message} > 1) \& ( \& (10 > \text{message})) {
    if ((\text{sicaklik} < 38)) {
      servo 2.write(90);
       delay(2000);
     }
     else
     {
      servo 2.write(0);
     }
   }
   else
   {
    servo 2.write(0);
   }
   delay(1000);
```
}

### **ÖLÇME VE DEĞERLENDİRME**

- **1.** Arduino sistemi kullanılarak kişilerin vücut ateşini ölçen ve ateş durumuna göre açılan turnike (Temassız Ateş Ölçme Sistemi) nasıl yapılır?
- **2.** Arduino sistemi kullanılarak temassız ateş ölçme sisteminin devresini oluşturunuz.
- **3.** Arduino sistemi kullanılarak temassız ateş ölçme sisteminin devresini Arduino IDE platformundaki programını oluşturunuz.
- **4.** Hazırlanan projeyi test ediniz.

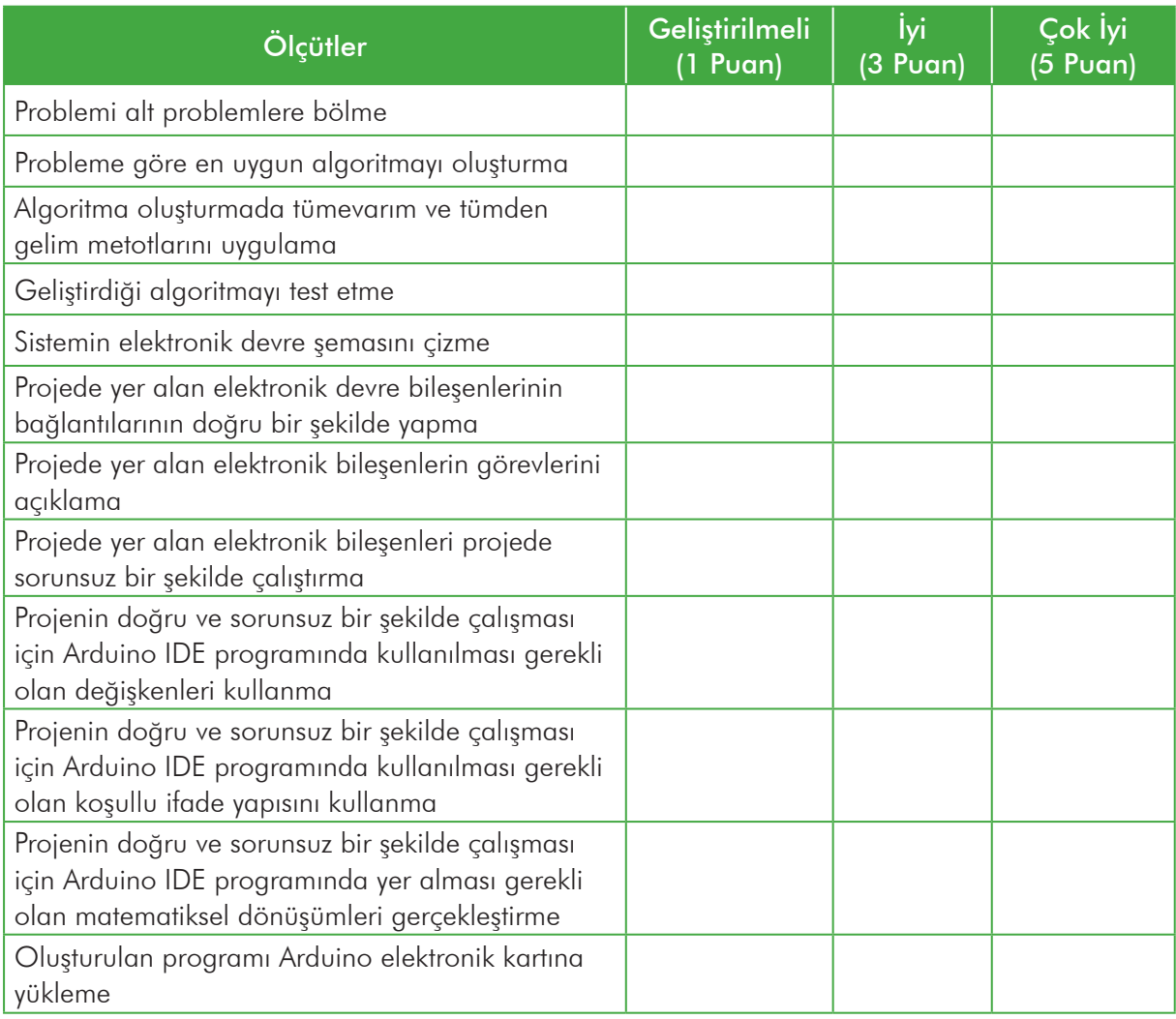

### ETKİNLİK VII **AKILLI SERA SİSTEMİ**

### **ÖĞRENME ALANI**

Robotik Kodlama/Yazılım Geliştirme

### **KAZANIMLAR**

Röle kullanır.

I2C LCD kullanır.

DHT-11 Sıcaklık ve Nem sensörü kullanır.

### **YÖNTEM/TEKNİKLER**

Gösterip yaptırma, soru cevap, işbirlikli öğrenme

### **ÖĞRETİM MATERYALLERİ**

Kişisel bilgisayar, Arduino Uno, DHT-11 Sıcaklık ve Nem Sensörü, Röle, I2C LCD, Breadboard, Jumper kabloları

#### **GİRİŞ**

Bu etkinlikte ortamdaki hava sıcaklığını ölçen ve sıcaklık belirlenen sıcaklıktan yüksek ise fanları açan, yüksek ise ısıtıcıyı açan bir akıllı sera sistemi yapılacaktır. DHT-11 Sıcaklık ve Nem sensörü ile ölçülen değerler LCD gösterilecek ve sıcaklık durumuna göre fan ve ısıtıcıyı açmak için röle kullanılacaktır.

### **SÜREÇ**

Bitki yetiştirilen seralarda, ortam sıcaklığı ve nem değerleri sürekli olarak izlenmelidir. Bitkiler belirli nem ve sıcaklık değerleri içerisinde büyümesi gerekir. Bu yüzden seralarda günlük olarak bu

değerler izlenir ve gerekli düzenlemeler yapılır. Akıllı bir sera tasarlayarak bu takip etme ve gerekli düzenlemeleri yapmak işlemini otomatikleştirebiliriz.

DHT-11 Sıcaklık ve Nem sensörü dijital bir sensördür ve hem ortam sıcaklığını ve hem de nemini ölçebilir. Röleler ise temelde anahtardır. Örneğin lambanın yanmasını istediğimizde düğmeye basarız ve lamba yanar. Röle kullanımında da lamba röleye bağlanır ve rölenin bağlı olduğu pin aktif hâle getirildiğinde lamba yanar. Isıtıcı ve fan 220 V ile çalışacağından bu bağlantıları yaparken yetkin birinden destek almanız tavsiye edilir.

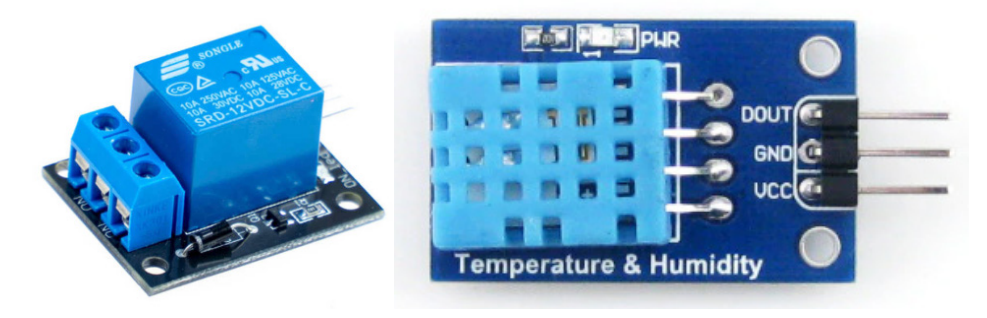

*Şekil 8.10. Röle ve DHT-11 Sıcaklık ve Nem Sensörü*

Bu proje için aşağıdaki malzemeler kullanılacaktır.

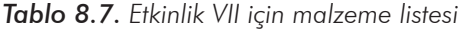

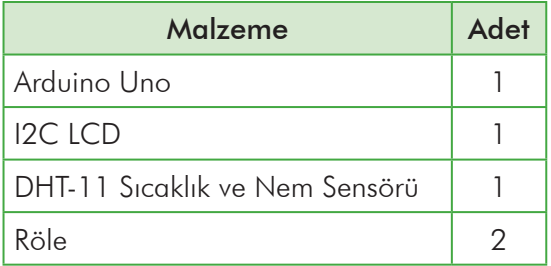

Şekil 8.11'de Etkinlik VII için kullanılacak devre şeması görülmektedir.

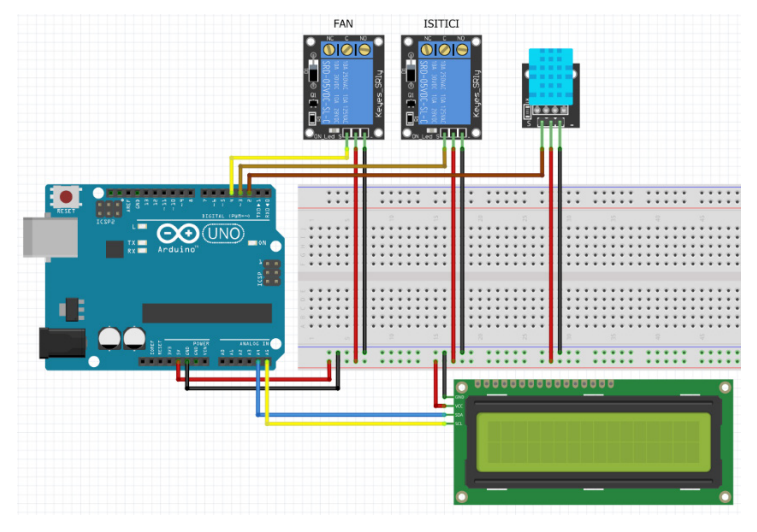

*Şekil 8.11. Etkinlik VII İçin Kurulacak Devre Şeması*

Devreyi oluşturduktan sonra yukarıda anlatılan sisteme göre aşağıdaki kodları yazalım.

```
#include <Wire.h>
#include <dht11.h> 
#include "LiquidCrystal I2C.h"
int DhtPin=2; 
dht11 dht;
double nem;
double sicaklik;
LiquidCrystal_I2C lcd(0x27,16,2);
void setup()
{
   lcd.init();
   lcd.noCursor();lcd.backlight();
   pinMode(2, INPUT);
   pinMode(4, OUTPUT);
   pinMode(3, OUTPUT);
}
```

```
void loop()
{
  int chk = dht.read(DhtPin); nem = dht.humidity;
  sicaklik = dht.temperature;
   lcd.setCursor(0, 0);
  lcd.print(String("Sicaklik = ")+String(sicaklik));
   lcd.setCursor(0, 1);
   lcd.print(String("Nem = ")+String(nem));
  if ((\text{sicaklik} > 28)) {
     digitalWrite(4,HIGH);
   }
   else
   {
     digitalWrite(4,LOW);
   }
  if ((\text{sicaklik} < 25)) {
     digitalWrite(3,HIGH);
   }
   else
   {
   digitalWrite(3,LOW);
   }
}
```
### **ÖLÇME VE DEĞERLENDİRME**

- **1.** Arduino sistemi kullanılarak akıllı sera sistemi nasıl yapılır?
- **2.** Arduino sistemi kullanılarak akıllı sera sisteminin devresini oluşturunuz.
- **3.** Arduino sistemi kullanılarak akıllı sera sisteminin devresini Arduino IDE platformundaki programını oluşturunuz.
- **4.** Hazırlanan projeyi test ediniz.

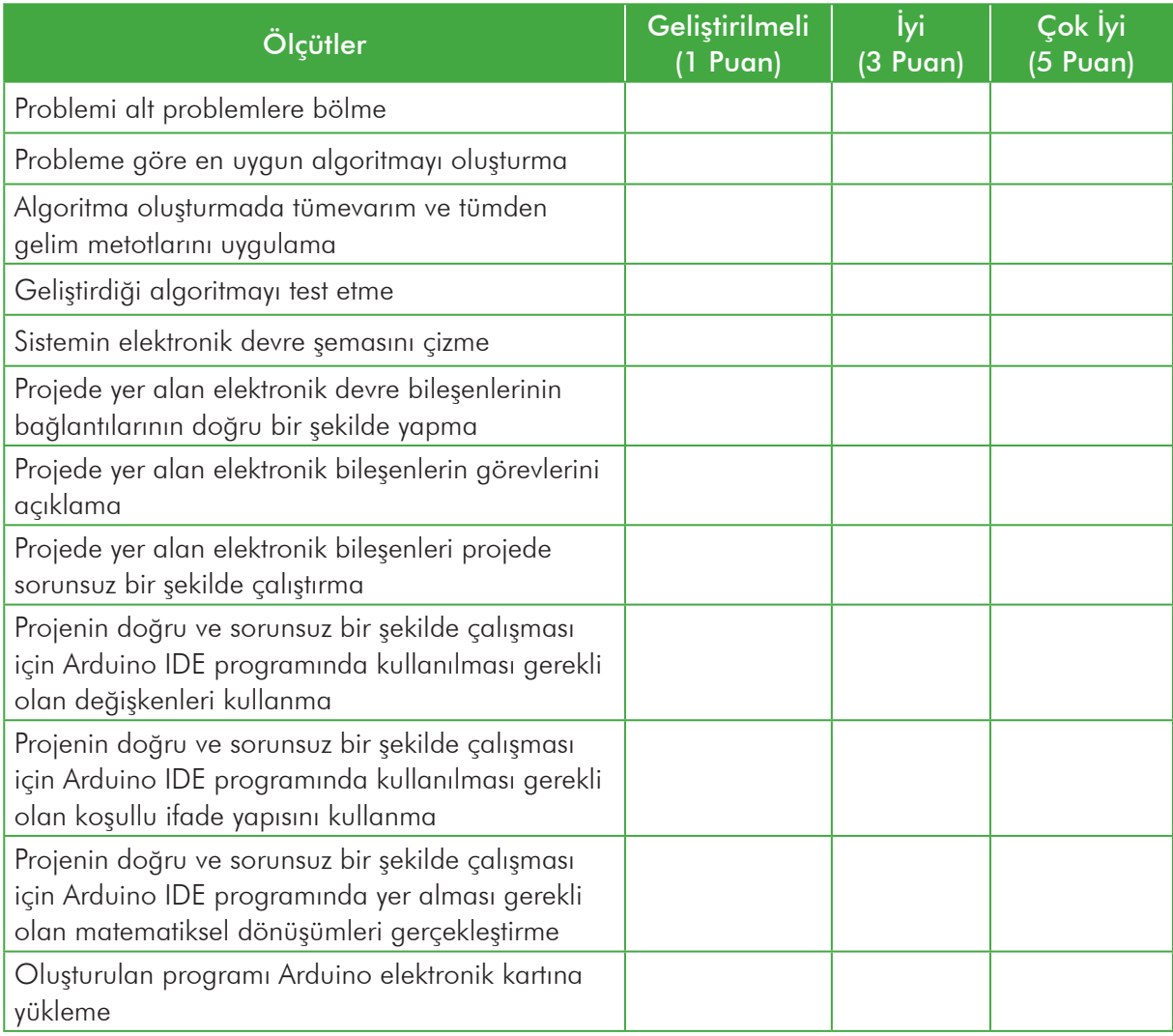

ROBOTİK VE KODLAMA EĞİTİMİ

ARDUINO İLE ROBOTİK KODLAMA

 $\cdot$  .

N

///

DLAMA

ARDUINO ILE ROBOTIK KODLAMA

TEMEL SEVİYE